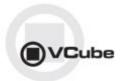

# **VCube Release Notes**

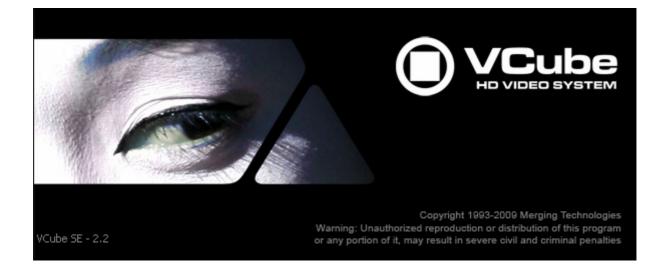

Updates: Please check our Web site http://www.merging.com periodically for information, patches and updates.

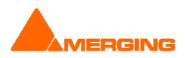

© Copyright Merging Technologies Inc. 2010. All rights reserved

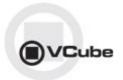

### Version Vcube 2.2 SP1 (Some Fixes could be missing from the list below)

## NEW FEATURES

- VCube Midi Timecode input (MTC) Support (MT3588)
  - New option available in VCube "Format and Sync" Settings
  - When MTC is the chase source, Chase TC Source > Midi Timecode (MTC) has to be chosen
  - The Midi Time Code Input Settings button popup the following window allows to choose a midi port present in the system.
- USB Sync Status indications:
  - A new field is available in the Sync Status window : USB Sync Reference Status
    - If the reference source is Video, one of the following status are possible:
      - Locked to the video.
      - Locked to the video but the composition framerate is not compatible with the video framerate
      - None. If no video present or video is not decoded.
      - If the reference source is Internal following status are possible::
        - Status Locked
          - Status N/A (Not Available)

## **IMPROVEMENTS**

- New MT-USB Sync driver in order to improve the Midi mode that slowed down VCube (MT3534)
- DVCPro render support added in MXF plugin for both SD (DVCPro50) and HD flavours (DVCPro100 - DVCProHD). MT3405.
- Avid DNxHD 36 format stabilisation

## **BUGS FIXED**

- MT3628: Fixed. VCube Recording Avi >2Gb broken
- MT3571: Fixed. VCube : Some MXF-MPG2 files can't be opened
- MT3555: Fixed. VCube: MXF: Advanced settings called each time Record is enabled
- MT3557: Fixed. VCube: Record behavior in conflict with MXF advanced settings
- MT3567: Fixed. VCube: HD capture broken in NTSC with AJA LHe
- MT3545: Fixed. MT USBSync in midi mode slows down VCube
- MT3504: Fixed. VCube: MXF render/wrap of DV with audio broken
- MT3493: Fixed. VCube: Some D10-MXF Files could crash in middle of playback
- MT3492: Fixed. VCube Crash when deactivating capture with 2Ke and LHi
- MT3505: Fixed. VCube: MXF render/wrap of DV with audio broken.

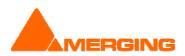

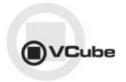

## **KNOWN ISSUES**

- MT3561: MT USB Sync Board with AJA not locking in CrossLock mode (e.g. 9pin Remote 24fps + composition 25fps)
   Workarounds: Merging recommends the use of a Mykerinos & AJA in order to work in CrossLock synchronization
- Playback of QuickTime files with H.264 Encoding might cause playback stall.
- Remote: The first time 9 pin remote and/or machine control is used, you have to confirm that you use e,g. COM3 in the 9pin settings.
- On certain installation the "dict.xml" and "types.xml" files are misplaced that might result in a "Failed to load Dictionary Files" warning.
  - Workaround:
    - 1. Close Vcube
    - 2. Verify whether the xml files "dict.xml" and "types.xml" are present in C:\Program Files\Merging Technologies\VCube\Plugins\xChange
    - 3. If they are present copy them and paste them in the VCube root directoy: "C:\Program Files\Merging Technologies\VCube"
    - 4. Relaunch Vcube and warning should no longer be present.

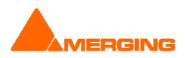

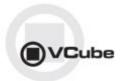

Version Vcube 2.2 (Some Fixes could be missing from the list below)

## NEW FEATURES

- New MXF Module
  - Full support (playback, render, record up to 30 fps) for:
    - D10 / Sony IMX (MPEG-2 in SD format)
    - MPEG-2-HD / Sony XDCAM HD (MPEG-2 in HD 1080i format)
    - VC-3 / Avid DNxHD (in HD 1080i format)
    - AVCIntra / Panasonic P2 (class 50 and 100)
  - Improved parsing of MXF files, with faster indexing and no more generation of .IXM files
  - MXF Configuration:

- To record or render an MPEG-2 flavor in MXF:
  - Select the "Custom (Media Handler Specific)" codec. This will automatically select the D-10 (Sony IMX) MPEG-2 flavor for SD formats, and the MPEG2-HD (Sony XDCam-HD) for HD formats.
- For VC-3 and AVC-Intra:
  - You can find these codecs directly in the codec list.
  - To record audio embedded in the MXF file:
  - Select MXF in the Audio tab
  - Only 16-bit and 24-bit PCM formats are supported.
- VCube preset save/load in Record page (MT3255)
  - New Preset option added under the Record Settings that will allow the user to Save or Load default or custom Record presets

New VCube Keys have been introduced: <u>http://www.merging.com/products/show?product=4&page=68</u>

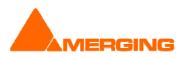

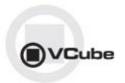

## **IMPROVEMENTS**

- New AAF module for better handling and reliability Current Limitations:
  - Import in Existing Composition not supported for the above reason
  - No Embedded Media extracted for now (as before)
  - No Export support
- VCube Floating Preview Mode Size Improvements (MT2953): When in Floating Mode the Preview Window Size can be defined as in the DS/QT Players: Double, Normal, Half or Quarter.

The size can be set in:

- the Settings > Preview Page > Floating Preview Size Section
- the User Interface Menu > Floating Preview Size
- the Toolbars

#### AJA AES SRC disabled option

Added Setting in the Video i/o to enabled SRC on AES inputs of the AJA board. In such case the AES input is resampled to lock it to the board video reference. The resampling is not compatible with Dolby (E) compression.

- VCube: Record Track Arming selection choice from 9-pin Controller (MT3249) The Record option "Prefer Mykerinos Track for Assemble" allows you to chose if you want the Arming to consider the Mykerinos Tracks Arming prior to the AJA Tracks Arming, when done from a 9-pin controller.
- Import Media optimization: Browsing will no longer parse all files, which makes the browsing of media folders faster
- Record delay accuracy improvements (MT3418)

A default Sample offset as been implemented as such:

- 128 samples with Mykerinos
- 64 samples with AJA AES
- 90 samples with AJA SDI

A control in the record settings to allow the user to add another offset value was added

#### Various Settings and options improvements

- The MXF section in the Settings > Media Settings have been removed. No longer used or moved in the MXF Advanced Settings dialog described below.
- The File Format choice in the Capture Page, Render Dialog or Wrap dialog now automatically filters those Codecs relevant for the chosen file format. Typically when choosing MXF, only DNxHD, AVC-Intra and XDCam SD/HD are available in the Compression Combo-Box (irrelevant Codecs will no longer appear)
- The "Compression Settings" button has been renamed "Advanced Settings" as some settings that can be found in there are not necessarily related to the codec but to some other options, like in MXF.
- The option called "Custom (Media Handler Specific)" that could be found in the Compression Combo Box is now properly renamed contextually by the chosen File Format.

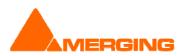

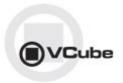

Typically:

- When MXF is chosen as a file format, this entry is now called -> Sony: XDCamSD/IMX XDCamHD
- When QuickTime is chosen, this entry is now called -> QuickTime: Specific QuickTime Codecs/Plugins
- When the File Format is MXF and the Compression is Sony: XDCamSD/IMX XDCamHD in the Video Settings, the Advanced Settings button allows for accessing a dialog box called "XDCamSD/IMX – XDCamHD Advanced Video Settings" allowing for
  - Choosing the Video Codec between: XDCamSD/IMX30, XDCamSD/IMX40, XDCamSD/IMX50 and XDCamHD (MPEG2-HD Long GOP)
  - Insert the Wide Screen Signal (WSS). Only available for XDCamSD/IMX
- When the File Format is MXF in the Audio Settings, then the Word Length and Compression are grayed out and forced to "Advanced Settings Specific" and the Advanced Settings button allows for accessing a dialog box called "MXF Advanced Audio Settings" allowing for:
  - Grouping the Audio channels by Stereo Pairs. (Required to play MXF files by some devices like Omneon servers)
  - Forcing the number of generated Audio Channels to 4 or 8 channels, whatever the number of Audio Tracks in the timeline at this present time. (Required to play MXF files by some devices like Sony machines).
- The Compression Combo-Box entries are no more prefixed by VCube, but by manufacturer who created/introduced the codec.
  - Sony: XDCamSD/IMX XDCamHD
  - Avid: VC-3/DNxHD
  - Panasonic: DVCProHD
  - Etc...

All Codecs being "standard public domain" like YUV, RGB, MJPEG, DV, etc... have no more prefix.

#### VCube GUI and layout improvements

- Settings Page layout has improved to allow the display of multiple items per page.
- Tabs have moved to the Left of the pages, as for the Timeline/Record/Output layout
- Collapsible Folders have been removed and replaced by a single Caption Bar displaying the lcon and Name of the current Folder
- Additions to the Right of the Caption Bar of two buttons < and > to allow for navigating through folders
- Addition to the Right of the navigation buttons. The Icon of all Folders in that Page are displayed, the current one is selected and clicking on them displays their folder.

#### New AJA drivers

- Vcube Trim and jog improvements (MT3250):
  - Trim selected clip(s) in to cursor
  - Trim selected clip(s) out to cursor
  - Jog wheel trim selected clip(s) in to cursor with yes/cancel dialog mode
  - Jog wheel trim selected clip(s) out to cursor with yes/cancel dialog mode

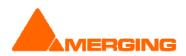

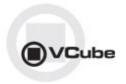

- Sony Controller option (BVE-900): Edit On/Off command delay settable in the registry
   HKEY\_CURRENT\_USER\Software\Merging
  - Technolgies\VCube\Settings\Sony9Pin\Remote\Edit Off Frame Delay xx
    HKEY\_CURRENT\_USER\Software\Merging
  - Technolgies\VCube\Settings\Sony9Pin\Remote\Edit On Frame Delay xx
- VCube MXF index improved performances. Faster parsing creation of .IXM files (MT3103)
- VCube Process destination paths is now set to the composition path (MT3268)

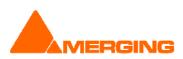

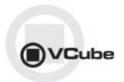

## VCube V2.2 RC3 BUGS FIXED

- MT3091: Fixed. VCube: composition loaded has no countdowns or wipes
- MT3507: Fixed. VCube: VCube not closing properly after using MXF with MPEG
- Fixed. For incorrect buffer size in Mpeg Sequence header

## VCube V2.2 RC2 BUGS FIXED

- MT3485: Fixed. VCube: Shortcuts mapping table is wrong
- MT3473: Fixed. VCube: Quick Settings crash when changing mode (between Normal, DVCPro-HD & HDV)

## VCube V2.2 RC 1 BUGS FIXED

- MT3187: Fixed. VCube: Media file browsing should not parse the files content
- MT3469: Fixed. VCube : H264QT Files shows invalid size resulting in faulty display
- MT3472: Fixed. VCube: crash when using ISIS to enable track arming.
- MT3447: Fixed. VCube crash when exit if a Sony machine control is attached
- MT3442: Fixed. VCube: QT corruption in playback or after record
- MT3415: Fixed. VCube: output path of record settings not updated after a change
- MT3253: Fixed. VCube: correct parsing flags when browsing folders
- MT3440: Fixed. VCube: VS3 stalls in playback or Record.
- MT3413: Fixed. VCube reverse play broken when AJA is active
- MT3419: Fixed. VCube AJA AES input not transparent
- MT3444: Fixed. Autoedit in VCube SE mode doesn't work
- MT3304: Fixed. VCube Sony 9p In/Out points revert to VCube's In/Out points in Auto Edit
- MT3247: Fixed. Sony track arming issue when ProTools controls VCube
  - ProTools machine choices settings to use with VCube:
    - 12 tracks : SRW-5000
    - 96 tracks: ProTools
    - 8 tracks: Soundmaster ATOM
- MT3416: Fixed. Trim IN and Trim OUT to cursor improvements
- MT3234: Fixed. VCube: Disable the capture or disable the chase and machine Ctrl in any order, in any case was causing a crash

MT3324: Fixed. MXF: correct support of audio for NTSC videos

## VCube V2.2 Beta 1 BUG FIXES

- MT3385: Fixed. VCube: EXT TC window in Transport Panel was missing
- MT3161: Fixed. ASIO Bridge is now working in VCube
- MT3343: Fixed. VCube was not closing properly in ASIO mode
- MT3292: Fixed. VCube: QT .mov (DnXHD) file creation Date gets updated when refreshing import media
- MT3265: Fixed. VCube media relink menu does not add new folders automatically
- MT2926: Fixed. VCube: playback stalls and pauses when playing .vob files

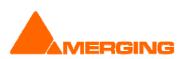

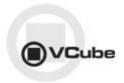

## **KNOWN ISSUES**

- MT3561: MT USB Sync Board with AJA not locking in CrossLock mode (e.g. 9pin Remote 24fps + composition 25fps)
   Workarounds: Merging recommends the use of a Mykerinos & AJA in order to work in CrossLock synchronization
- Playback of QuickTime files with H.264 Encoding might cause playback stall.
- Remote: The first time 9 pin remote and/or machine control is used, you have to confirm that you use e,g. COM3 in the 9pin settings.
- On certain installation the "dict.xml" and "types.xml" files are misplaced that might result in a "Failed to load Dictionary Files" warning.
  - Workaround:
    - 5. Close Vcube
    - 6. Verify whether the xml files "dict.xml" and "types.xml" are present in C:\Program Files\Merging Technologies\VCube\Plugins\xChange
    - 7. If they are present copy them and paste them in the VCube root directoy: "C:\Program Files\Merging Technologies\VCube"
    - 8. Relaunch Vcube and warning should no longer be present.

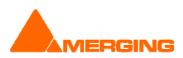